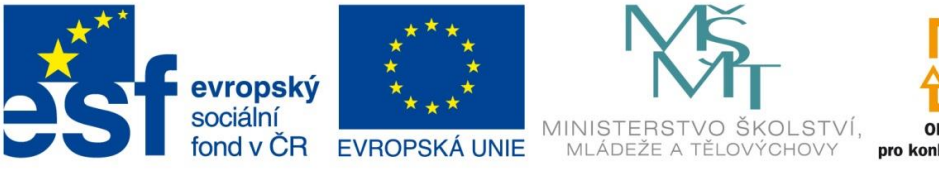

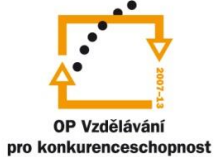

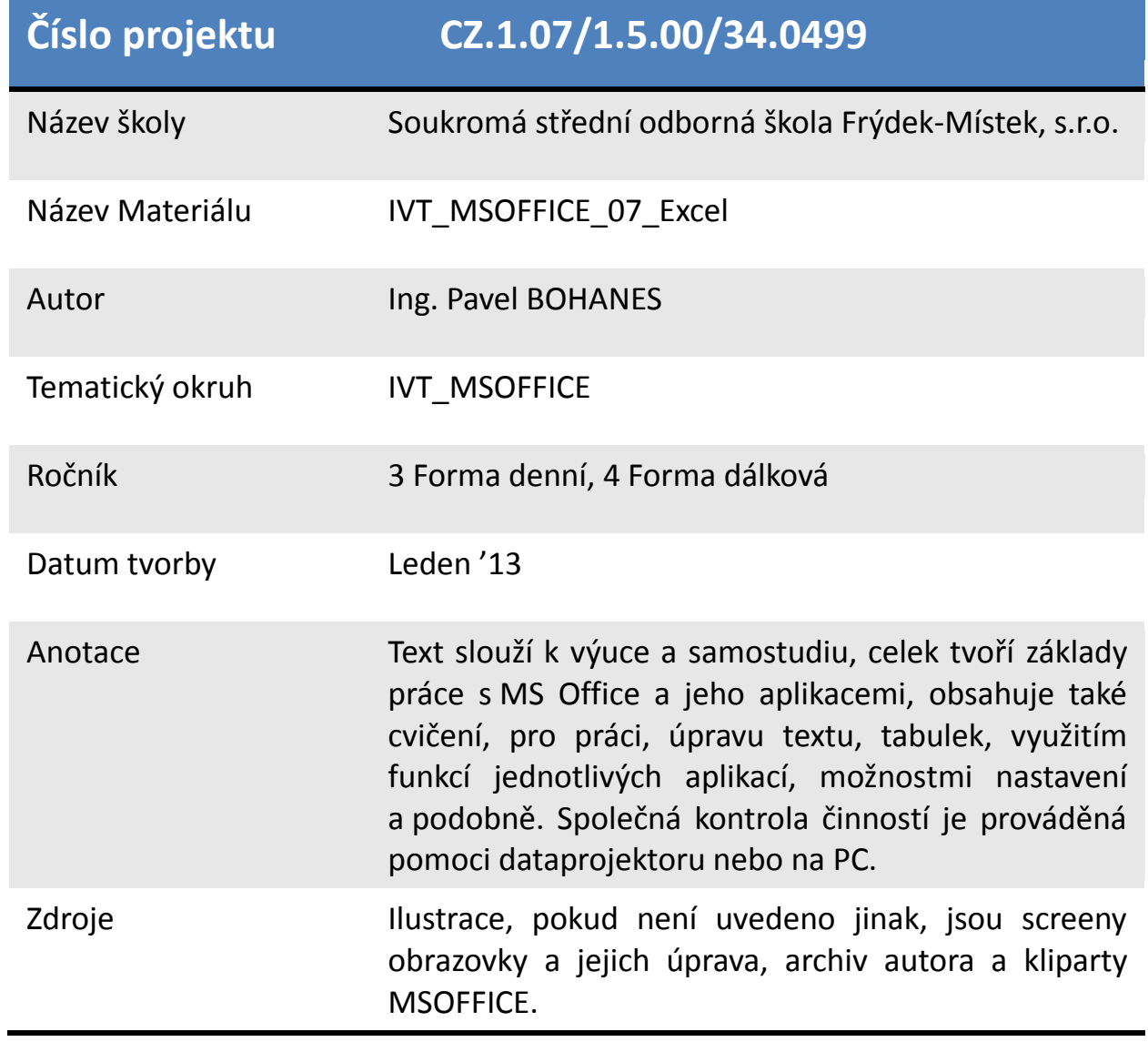

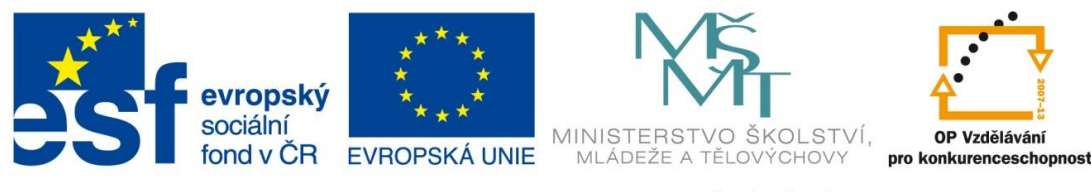

## **Tabulky v MS Excelu**

## **Co má mít taková správná tabulka?**

**Nadpis** je jednoduchý a všeříkající **krátký název tabulky**, má být tučným písmem a začíná velkým písmenem, tabulkové nadpisy **nekončí tečkou**, nesmí přesahovat šířku celé tabulky, pozice nad tabulkou je cca 6 bodů.

**Měrné jednotky** udáváme tento údaj pod nadpis, nezvýrazňujeme jej, nebo jej zahrneme v nadpisu. Pokud jsou údaje v "každém" sloupci jiné, uvádíme obvykle v záhlaví názvu sloupce. Můžeme uvádět i v poznámce.

**Základní pravidla pro tvorbu tabulek**. Tato pravidla se týkají všech tabulek vytvořených v aplikacích MS Office a to v MS Excel, MS Word i MS Powerpoint.

- 1. Dávejte si pozor na rozměry směrem do šířky a využívejte spíš prostor směrem dolů.
- 2. Jasnost, jednoznačnost a srozumitelnost (jednoduchost, krátkost a úspornost) názvy sloupců a řádů.
- 3. Prázdné sloupce ani řádky uvnitř tabulky, je to matoucí nejen pro uživatele tabulky.
- 4. Text je zarovnáván v buňce (standardně) vlevo, text může i nevadí-li to přesahovat (jeli to vhodné, můžete text zarovnat do bloku, vyžaduje-li si to styl tabulky, zarovnejte text doprava, tohle je ovšem velmi výjimečná situace)
- 5. Čísla jsou zarovnána (standardně) vpravo a přesahovat nesmí (standardní nastavení MS Excelu, vyžaduje-li to styl tabulky, můžete data zarovnat na střed a podobně)
- 6. Nejdříve se tvoří kostra tabulky (názvy sloupců a řádků tabulky), pak se doplní data tabulky a jako poslední výpočty, máme-li celou tabulku hotovou, můžeme formátovat.

## **Pravidla pro formátování**

- 1. **Nadpis** zvýrazněte (**většinou v buňce A1**) písmem velikosti 12 -14b. a tučně.
- 2. **Názvy sloupců** (Hlavička neboli záhlaví) velikosti 12b., tučně a zarovnat na střed, hlavička začíná velkým písmenem. Jsou-li názvy dlouhé, zalomte text (**Pás karet Domů, sekce Zarovnání**, nebo pravé tlačítko myši, z kontextového menu vyberte volbu formát buněk, list Zarovnání a zaškrtávátko zalomit text), nepomůže-

li to, upravte šířku sloupce. Text se píše vodorovně, výjimečně svisle, neukončuje se tečkou, v případě podsloupců se začíná malým písmenem a centruje se vždy na vodorovně i svisle na střed.

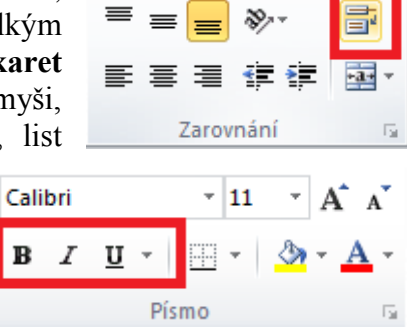

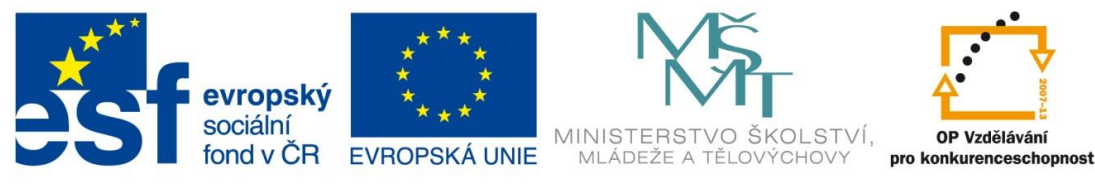

- 3. **Názvy řádků** můžete formátovat libovolným řezem písma, dlouhé názvy vyřešte obdobně jako názvy sloupců, nejdříve úpravou šířky sloupce, nepomůže-li to zalomením textu.
- 4. **Data** upravujte podle potřeby, čísla **nikdy nezapisujte** s jednotkami (jsou zapsány v názvech sloupců nebo řádků), formátujte pomocí pásu karet **Domů** sekce **Zarovnání** rozšiřující bod **Formát buněk zarovnání, list Číslo (**pravé tlačítko myši formát buněk**)**. Všechny sloupce mají stejnou šířku (rozšířit pouze pro dlouhá čísla), použijte vždy stejný formát čísla, počet desetinných míst.

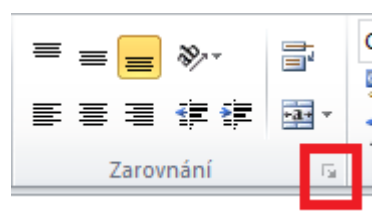

- 5. Konečná úprava buněk je doplnění ohraničení, nejdříve **vnitřní čáry** (tenké), **vnější** (plné, tlusté) a nakonec **oddělovací** (dvojitá, polotlustá) mezi názvy, daty a výpočty. Můžeme použít i styly tabulky
- 6. **Legenda** "první sloupec tabulky", sloupce v tabulce by měly mít stejnou šířku, přizpůsobujeme podle obsahu. Začíná velkým písmenem, bez tečky.

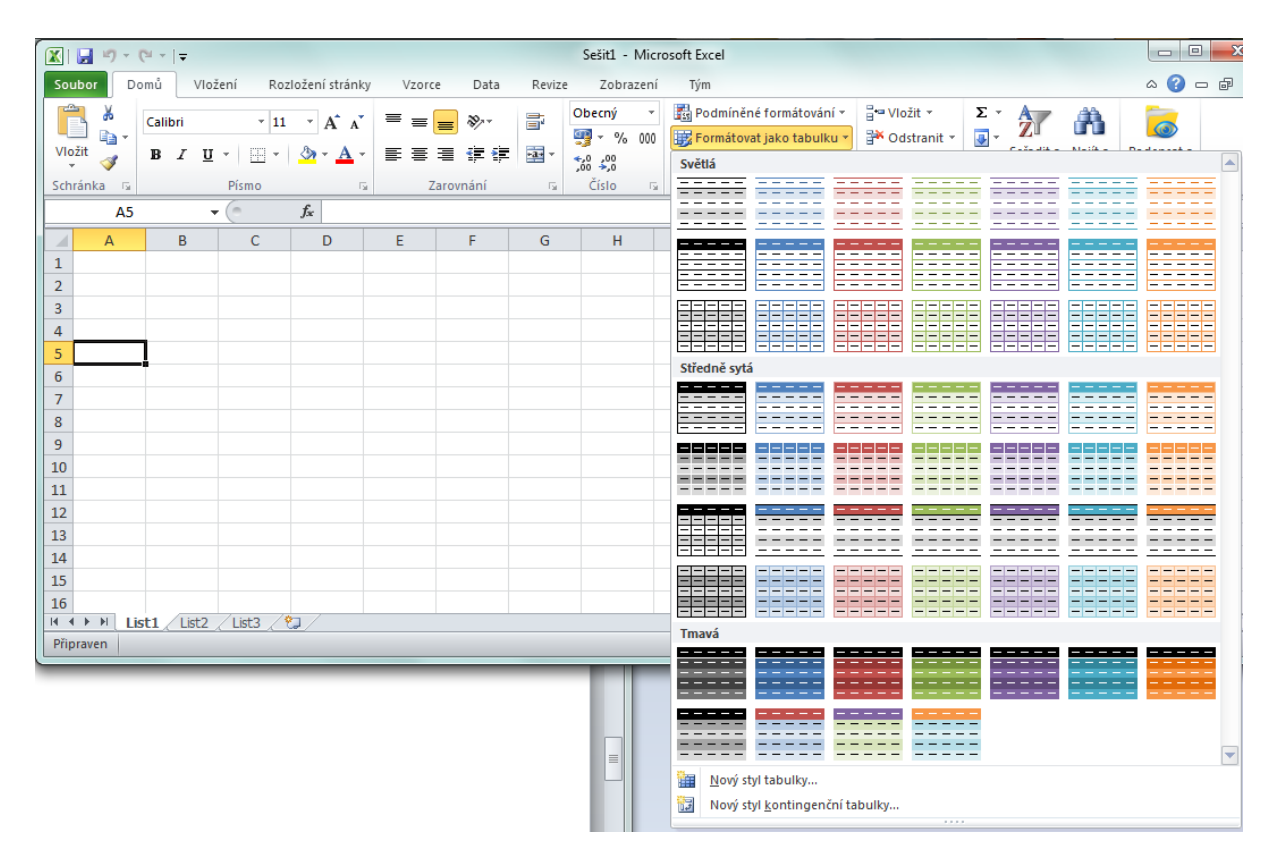

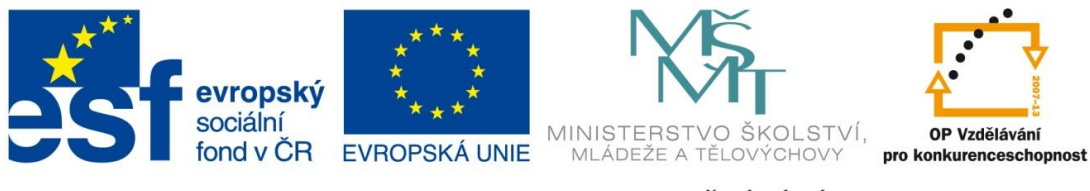

Z obrázku je patrné, že se formát tabulky nachází v pásu karet **Domů** v sekci **Styly** hned vedle sekce **Číslo** tlačítko **Formátovat jako tabulku**.

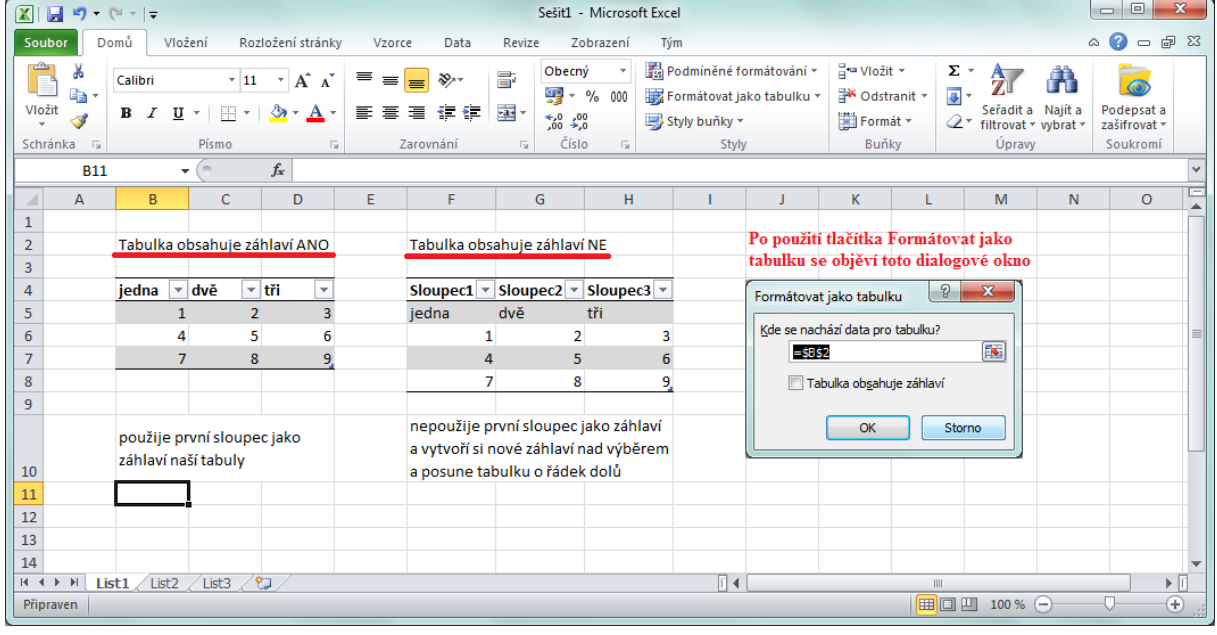

Ukázka tabulky, zformátovaná dle pravidel pro tabulku.

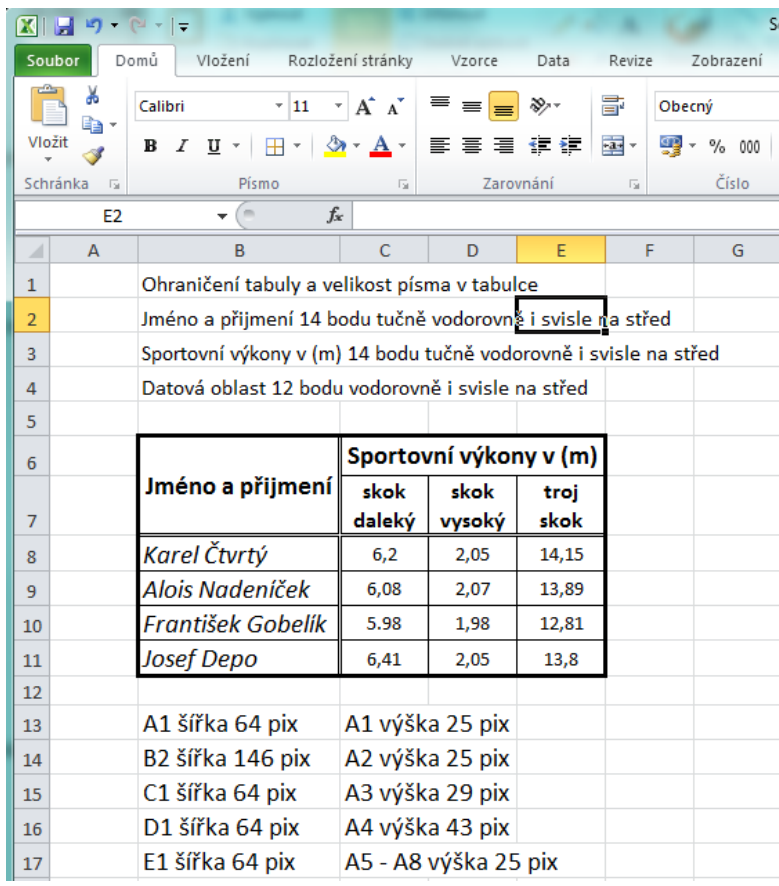

7. **Součtový řádek** je obvykle poslední, zobrazuje součty nebo průměry sloupců / řádků, oddělujeme rovněž dvojitou nebo silnou čarou jako záhlaví.

8. **Poznámka** udává dodatečné údaje k tabulce (měrné jednotky), začíná slovem "**Poznámka**" nebo "Pozn." V uvozovkách, začátek poznámky koresponduje s levým okrajem tabulky a nesmí přesáhnout šíři tabulky.

9. **Zdroj**: nebo **Pramen** uvádíme pod tabulku,